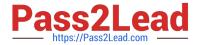

# 9L0-400<sup>Q&As</sup>

Mac OS X Help Desk Essentials v10.3

## Pass Apple 9L0-400 Exam with 100% Guarantee

Free Download Real Questions & Answers PDF and VCE file from:

https://www.pass2lead.com/9I0-400.html

100% Passing Guarantee 100% Money Back Assurance

Following Questions and Answers are all new published by Apple
Official Exam Center

- Instant Download After Purchase
- 100% Money Back Guarantee
- 365 Days Free Update
- 800,000+ Satisfied Customers

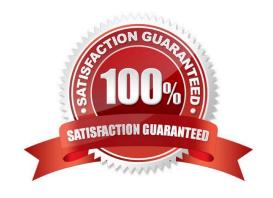

| QUESTION 1                                                                              |
|-----------------------------------------------------------------------------------------|
| Which method below will NOT help you confirm that you have set up TCP/IP correctly?     |
| A. Use the Ping feature in Network Utility                                              |
| B. Transfer a file using Bluetooth File Exchange.                                       |
| C. Open Internet Explorer and view an external webpage                                  |
| D. Verify that you can successfully send mail from a configured mail account.           |
| Correct Answer: B                                                                       |
|                                                                                         |
| QUESTION 2                                                                              |
| The Lookup pane in Network Utility is used to (Choose all that apply).                  |
| A. Find the complete route between your computer and another computer on an IP network. |
| B. Determine which ports on a computer are closed.                                      |
| C. Determine which ports on a computer are open.                                        |
| D. Resolve domain names to IP addresses.                                                |
| E. Resolve IP addresses to domain names.                                                |
| F. Display routing table information                                                    |
| Correct Answer: DE                                                                      |
|                                                                                         |

#### **QUESTION 3**

On a system with Mac OS X v10.3, you see the message, "You need to restart your computer. Hold down the Power button for several seconds or press the Restart button."

What does this message indicate?

- A. A kernel panic has occurred.
- B. Mac OS X must be reinstalled
- C. The computer\\'s firmware needs to be updated.
- D. The user activated a forced quit and restart.

Correct Answer: A

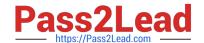

2023 Latest pass2lead 9L0-400 PDF and VCE dumps Download

#### **QUESTION 4**

| The Repair Disk Permissions feature of Disk Utility can ONLY repair permissions (Outliet apply.)                                                                                                    | Choose al |                                                                                 |  |
|----------------------------------------------------------------------------------------------------|-----------|---------------------------------------------------------------------------------|--|
| A. on a volume with Mac OS X system software installed.                                                                                                    |           |                                                                                 |  |
| <ul><li>B. If the computer is booted from the Mac OS X Install disc</li><li>C. Of top-level directories, such as /System and /Users only</li><li>D. Of user-created files, by restoring them to a previously saved state</li></ul> |           |                                                                                 |  |
|                                                                                                    |           | E. Of system files, by restoring their permissions to the default configuration |  |
|                                                                                                    |           | Correct Answer: AE                                                              |  |
|                                                                                                    |           |                                                                                 |  |
| QUESTION 5                                                                                                    |           |                                                                                 |  |
| To set up PPPoE, which port must you configure?                                                                                                    |           |                                                                                 |  |
| A. Modem                                                                                                    |           |                                                                                 |  |
| B. Ethernet                                                                                                    |           |                                                                                 |  |
| C. FireWire                                                                                                    |           |                                                                                 |  |
| D. AppleTalk                                                                                                    |           |                                                                                 |  |
| Correct Answer: B                                                                                                    |           |                                                                                 |  |

### **QUESTION 6**

Using the Printer Setup Utility in Mac OS X v10.3, how do you enable printing to a printer Shared by a computer with a Windows operating system?

- A. Click Add, choose IP from the pop-up menu, select the Windows printer from the list, and click Add.
- B. Click Add, choose Windows Printing from the pop-up menu, type in the printer address and queue name, and click Add.
- C. Click Add, choose Windows Printing from the pop-up menu, choose LPD/LPR from the pop-up menu, select the Windows printer from the list, and click Add.
- D. Click Add, choose Windows Printing from the pop-up menu, choose the correct workgroup from the Workgroups pop-up menu, select the printer from the list, and click Add.

Correct Answer: D

#### **QUESTION 7**

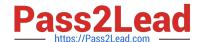

2023 Latest pass2lead 9L0-400 PDF and VCE dumps Download

| The Classic pane of System Preferences lets you                                               |
|-----------------------------------------------------------------------------------------------|
| A. Install Mac OS X v10.3 OS 9 applications.                                                  |
| B. Run Mac OS X v10.3 OS 9 Software Updates.                                                  |
| C. Prevent Mac OS 8 applications from being started.                                          |
| D. Monitor the memory usage of Classic applications and processes.                            |
| Correct Answer: D                                                                             |
| QUESTION 8                                                                                    |
| Mac OS X v10.3 administrator named "Certkiller" can view the details of a kernel panic in     |
| A. /Library/Logs/kp.log                                                                       |
| B. /Library/Logs/panic.log                                                                    |
| C. /Users/Certkiller/Library/Logs/kp.log                                                      |
| D. /Users/Certkiller /Library/Logs/panic.log                                                  |
| Correct Answer: B                                                                             |
| QUESTION 9                                                                                    |
| To confirm that a software update installed successfully, look for its receipt in the folder. |
| A. /Library/Receipts                                                                          |
| B. /System/Receipts                                                                           |
| C. ~/Library/SUReceipts                                                                       |
| D. /Applications/Software Update                                                              |
| Correct Answer: A                                                                             |
| QUESTION 10                                                                                   |

If Sandra disables AppleTalk in the Directory Access utility on her iMac running Mac OS X v10.3, what is the result?

- A. Sandra cannot print to AppleTalk printers from her iMac.
- B. Sandra\\'s iMac no longer discovers servers via AppleTalk.
- C. Sandra cannot connect to an AFP filer server from her iMac.
- D. Users on other computers cannot connect to Sandra\\'s iMac via AFP.

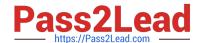

https://www.pass2lead.com/9I0-400.html 2023 Latest pass2lead 9L0-400 PDF and VCE dumps Download

| Correct Answer: B                                                                                                    |
|----------------------------------------------------------------------------------------------------|
| QUESTION 11                                                                                                    |
| Exhibit Owner: Read and Write Group: Write only Others: Write only You create a folder in your home directory from the Finder, and set its permissions as shown in the exhibit. When you an Is -I ~ listing, the file for this folder begins with |
| Arww-                                                                                                    |
| B. drw-w-w-                                                                                                    |
| C. drwx-wx-wx                                                                                                    |
| Drwx-wx-wx                                                                                                    |
| E. frwx-wx-wx-                                                                                                    |
| F. frww-w                                                                                                    |
| Correct Answer: C                                                                                                    |
|                                                                                                    |
| QUESTION 12                                                                                                    |
| Dynamic service discovery protocols on Mac OS X v10.3 include Choose all that apply.                                                                                                    |
| A. Active Directory                                                                                                    |
| B. Rendezvous                                                                                                    |
| C. AppleTalk                                                                                                    |
| D. Netinfo                                                                                                    |
| E. LDAP                                                                                                    |
| F. SMB                                                                                                    |
| Correct Answer: BCF                                                                                                    |
| QUESTION 13                                                                                                    |
| In what order does Mac OS X v10.3 search for resources such as fonts?                                                                                                    |
| A. ~/Library,/Library,/System/Library                                                                                                    |
| B. /Library,~/Library,/System/Library                                                                                                    |
| C. /System/Library,~/Library                                                                                                    |
| D. ~/Library,/System/Library,/Library                                                                                                    |

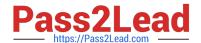

2023 Latest pass2lead 9L0-400 PDF and VCE dumps Download

| E. /Library,/System/Library, ~/Library                                               |
|--------------------------------------------------------------------------------------|
| Correct Answer: A                                                                    |
|                                                                                      |
| QUESTION 14                                                                          |
| Booting Mac OS X v10.3 in verbose mode is most useful as a troubleshooting tool when |
| A. The system repeatedly crashes during startup                                      |
| B. You repeatedly encounter application crashes.                                     |
| C. The computer cannot communicate with a printer                                    |
| D. You repeatedly encounter system crashes after logging in                          |
| Correct Answer: A                                                                    |

#### **QUESTION 15**

Which is an appropriate FIRST step when performing a software update on multiple computers that have Mac OS X v10.3?

- A. Restart each computer in a single-user mode.
- B. On one computer, choose Download Checked Items from the Update menu in Software Update.
- C. On one computer, choose Copy Update to Multiple Computers from the Update menu in Software Update.
- D. Copy the Software Update preferences from a computer on which the update has been installed, to all other computers.

Correct Answer: B

9L0-400 Study Guide 9L0-400 Exam Questions 9L0-400 Braindumps